# **BAB V**

# **IMPLEMENTASI DAN PENGUJIAN SISTEM**

### **5.1 IMPLEMENTASI SISTEM**

Pada tahap ini sistem yang telah dirancang, diimplementasikan atau diterapkan dengan menggunakan bahasa pemrograman php, html dan css dan menggunakan database mysql . Pengimplementasian dilakukan sesuai dengan rancangan sistem yang telah dibuat.

#### **5.1.1 Halaman Menu Login**

Tampilan halaman utama pada Gambar 5.1 merupakan implementasi dari rancangan halaman utama pada Gambar 4.14, sedangkan listing coding program terdapat pada lampiran.

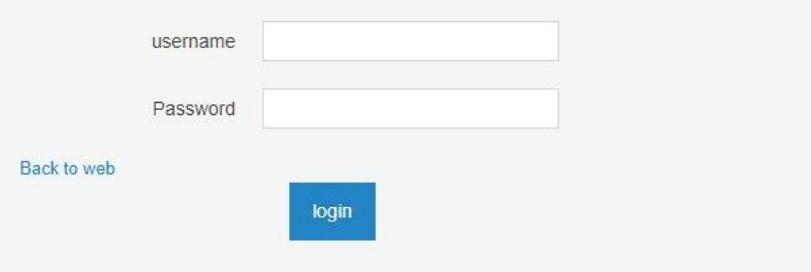

 **Gambar 5.1 Tampilan Halaman Login**

#### **5.1.2 Halaman Menu Register**

Tampilan halaman menu register adalah pada Gambar 5.2 merupakan implementasi dari rancangan halaman halaman menu register yang berisikan tentang register konsumen pada Gambar 4.15, sedangkan listing coding program terdapat pada lampiran.

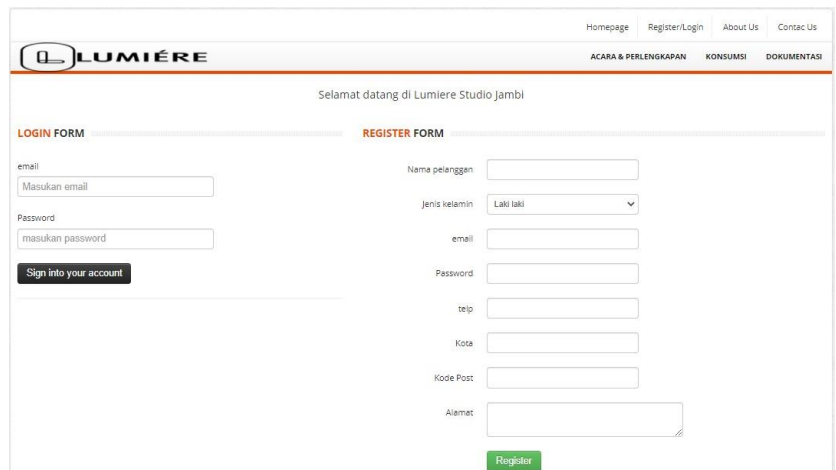

# **Gambar 5.2 Tampilan Halaman Menu Register**

# **5.1.3 Halaman Menu Data Kategori**

Tampilan halaman menu kategori pada Gambar 5.3 merupakan implementasi dari rancangan halaman data kategori pada Gambar 4.16, sedangkan listing coding program terdapat pada lampiran.

| Data kategori |                      |                                       |  |  |  |  |
|---------------|----------------------|---------------------------------------|--|--|--|--|
|               | Nama kategori        | Aksi                                  |  |  |  |  |
|               | Acara & Perlengkapan | $\bullet$<br>$\overline{\phantom{a}}$ |  |  |  |  |
| $\mathcal{P}$ | Konsumsi             | $\bullet$<br>$\overline{\mathscr{L}}$ |  |  |  |  |
| 3             | Dokumentasi          | 會<br>$\mathcal{S}$                    |  |  |  |  |
|               |                      | ٠                                     |  |  |  |  |
| $\vert$ 1     |                      |                                       |  |  |  |  |
| Jumlah data:3 |                      |                                       |  |  |  |  |

 **Gambar 5.3 Tampilan Menu Halaman Cara Pemesanan**

# **5.1.4 Halaman Menu Data Stok Produk**

Tampilan halaman menu stok pada Gambar 5.4 merupakan implementasi dari rancangan halaman data stok barang produk dan harga pada Gambar 4.17, sedangkan listing coding program terdapat pada lampiran.

|                   | Data produk      |                         |                      |                             |  |  |
|-------------------|------------------|-------------------------|----------------------|-----------------------------|--|--|
|                   | Nama             | Deskripsi               | Kategori             | Aksi                        |  |  |
|                   | kursi tamu 1     | contoh kursi tamu       | Acara & Perlengkapan | $\bullet$<br>×              |  |  |
| $\overline{2}$    | kursi tamu 2     | contoh kursi tamu 2     | Acara & Perlengkapan | Î<br>$\mathbf{B}$           |  |  |
| $\overline{3}$    | Tenda 1          | Contoh Tenda 1          | Acara & Perlengkapan | ×<br>$\blacksquare$         |  |  |
|                   | Tenda 2          | Contoh Tenda 2          | Acara & Perlengkapan | $\bullet$<br>,              |  |  |
| 5                 | Paket Catering 1 | Contoh Paket Catering 1 | Konsumsi             | ×<br>$\widehat{\mathbf{B}}$ |  |  |
| 6                 | Paket Catering 2 | Contoh Paket Catering 2 | Konsumsi             | $\mathbf{B}$<br>,           |  |  |
|                   |                  |                         |                      | ٠                           |  |  |
| <b>KK K 1 N M</b> |                  |                         |                      |                             |  |  |
| Jumlah data :6    |                  |                         |                      |                             |  |  |

 **Gambar 5.4 Tampilan Halaman Menu Stok Produk**

### **5.1.5 Halaman Menu Konfirmasi Pembayaran**

Tampilan halaman menu konfirmasi pembayaran pada Gambar 5.5 merupakan implementasi dari rancangan halaman menu konfirmasi pembayaran pada Gambar 4.18, sedangkan listing coding program terdapat pada lampiran.

| Data invoice                         |        |            |                     |                        |             |                       |                    |                                    |   |
|--------------------------------------|--------|------------|---------------------|------------------------|-------------|-----------------------|--------------------|------------------------------------|---|
|                                      | Nama   | Kd Invoice | Tanggal Transaksi   | <b>Total Transaksi</b> | Pembayaran  | <b>Tgl Kirim</b>      | Aksi               |                                    |   |
|                                      | ratno  | T00002     | 2013-10-16 06:15:51 | Rp.419.832,00          | Sudah lunas | 10 Juni 2021 14:35:01 | $\vee$ Sudah bayar | $\blacktriangleright$ Kirim barang | 自 |
|                                      | 2 bowo | T00003     | 2021-06-10 15:13:47 | Rp.249.918,00          | belum bayar | belum dikirim         | ✔ Sudah bayar      | $\blacktriangleright$ Kirim barang | 會 |
| <b>KK</b><br>HH<br>$\mathbb{R}$<br>и |        |            |                     |                        |             |                       |                    |                                    |   |
| Jumlah data :2                       |        |            |                     |                        |             |                       |                    |                                    |   |

**Gambar 5.5 Isi Tampilan Menu Konfirmasi Pembayaran**

# **5.1.6 Halaman Menu Data Promo**

Tampilan halaman menu data promo pada Gambar 5.6 merupakan implementasi dari rancangan halaman promo pada Gambar 4.19, sedangkan listing coding program terdapat pada lampiran.

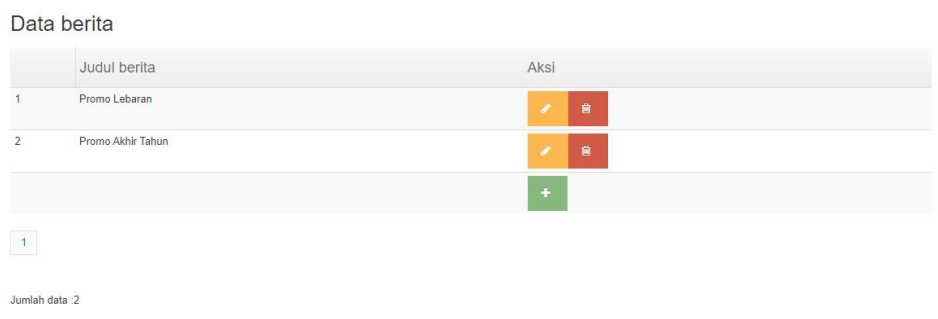

### **Gambar 5.6 isi Tampilan Menu Promo**

#### **5.1.7 Halaman Menu Data Pelanggan**

Tampilan halaman Menu data pelanggan pada Gambar 5.7 merupakan implementasi dari rancangan halaman data pelanggan yang dikelola oleh admin, pada Gambar 4.20, sedangkan listing coding program terdapat pada lampiran.

| Data pelanggan    |        |                      |              |                  |  |  |
|-------------------|--------|----------------------|--------------|------------------|--|--|
|                   | Nama   | Email                | No Telp      | Aksi             |  |  |
| 1                 | Candra | candra@gmail.com     | 081328533115 | 會<br>Î.          |  |  |
| $\overline{2}$    | indah  | indah@gmail.com      | 1234356      | 會<br>s.          |  |  |
| 3                 | ratno  | ratno@gmail.com      | 98734342     | $\bullet$<br>l a |  |  |
| $\overline{4}$    | bowo   | itambanget@palsu.com | 1234567890   | 會<br>l a         |  |  |
|                   |        |                      |              | ٠                |  |  |
| K<br>$M$ $M$<br>H |        |                      |              |                  |  |  |
| Jumlah data :4    |        |                      |              |                  |  |  |

**Gambar 5.7 Tampilan Menu Data Admin**

# **5.1.8 Halaman Menu Profil User**

Tampilan halaman Menu kategori barang berisikan tentang profil user guna nya untuk merubah data riwayat user pada Gambar 5.8 merupakan implementasi pada Gambar 4.21, sedangkan listing coding program terdapat pada lampiran.

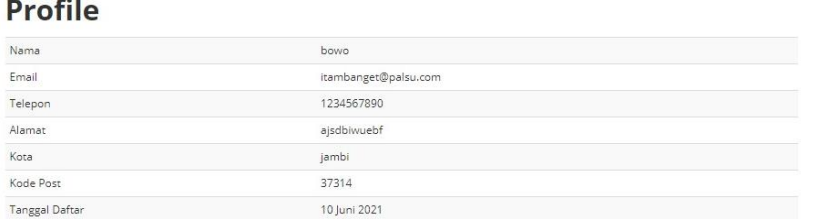

### **Gambar 5.8 Tampilan Menu profil**

### **5.1.9 Halaman Menu Data Pemesanan**

Tampilan halaman Menu data pemesanan pada Gambar 5.9 merupakan implementasi dari rancangan halaman data pemesanan yang berfungsi untuk membeli di website oleh user pada Gambar 4.22, sedangkan listing coding program terdapat pada lampiran.

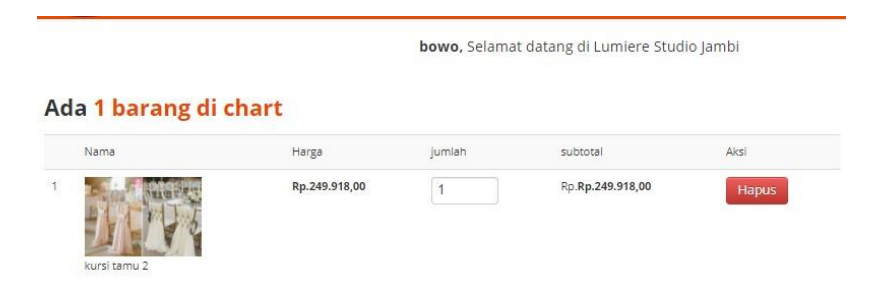

Total Transaksi: Rp.249.918,00

#### **Gambar 5.9 Tampilan Menu Data Pemesanan**

## **5.1.10 Halaman Menu Keranjang**

Tampilan halaman Menu keranjang pada Gambar 5.10 merupakan implementasi dari rancangan halaman data keranjang untuk user agar bisa selalu memfavoritkan barang yang ingin dibelinya nanti, pada Gambar 4.23, sedangkan listing coding program terdapat pada lampiran.

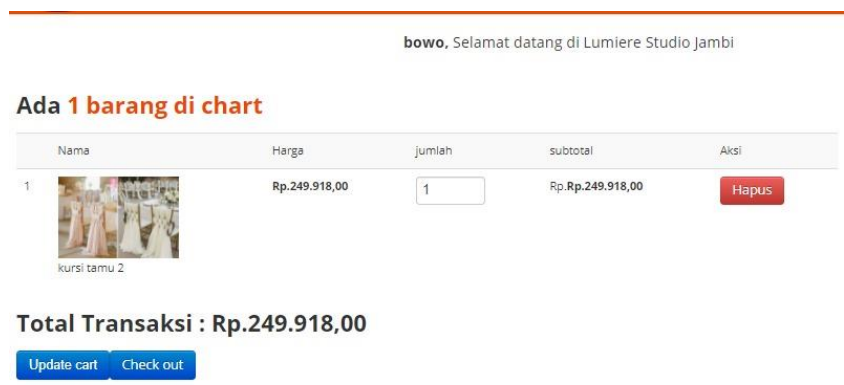

**Gambar 5.10 Tampilan Menu Keranjang**

### **5.1 PENGUJUAN SISTEM**

Pengujian sistem dalam bab ini merupakan tahap uji coba terhadap perangkat lunak untuk melihat apakah hasil yang didapat telah sesuai dengan yang diharapkan. Pengujian melibatkan setiap kegiatan untuk mengevaluasi kemampuan dari suatu perangkat lunak. Hasil dari pengujian perangkat lunak dibuat dalam bentuk table seperti sebagai berikut :

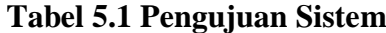

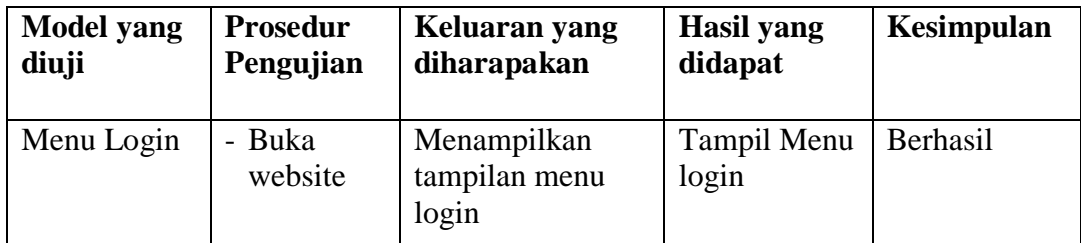

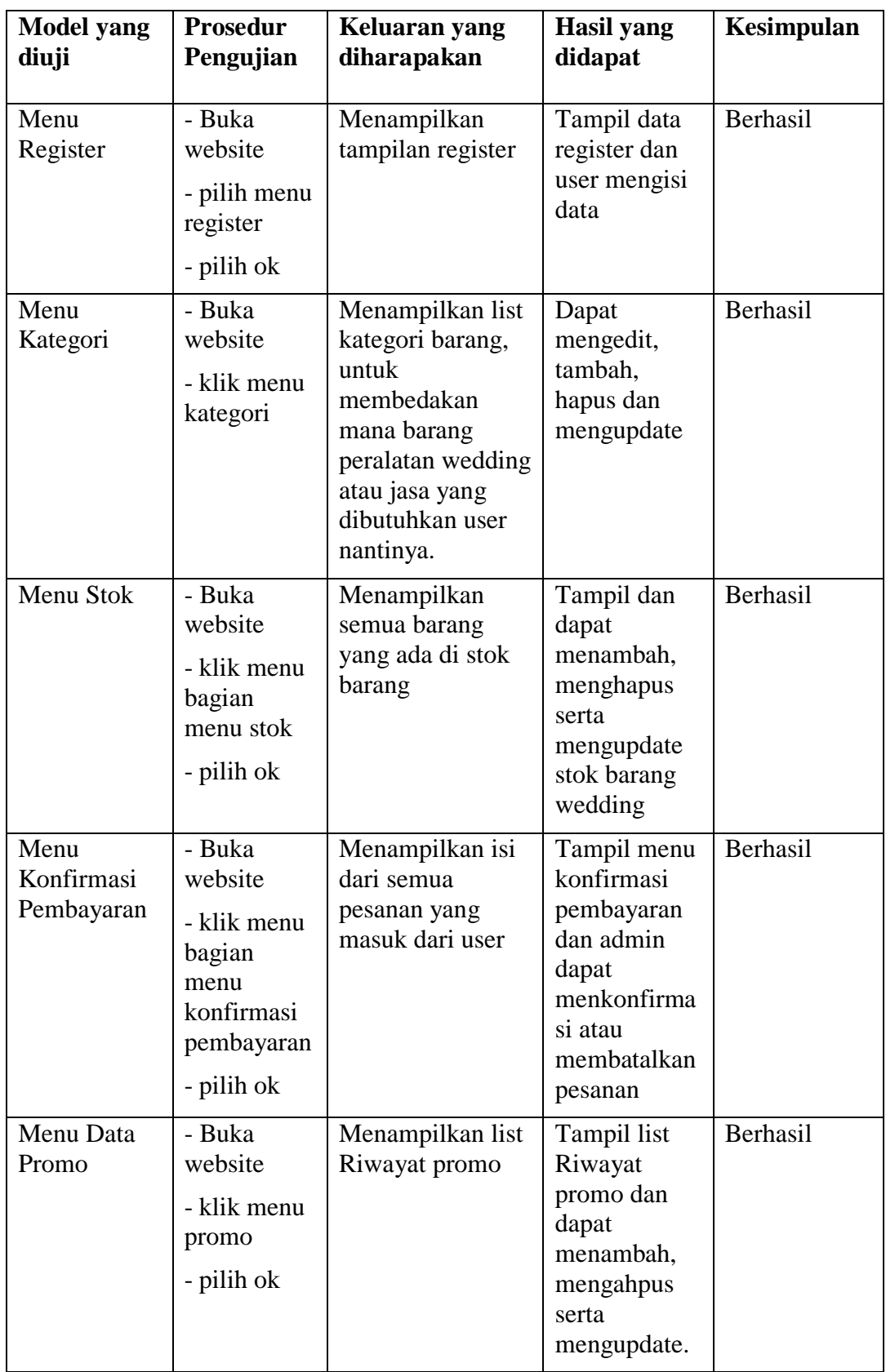

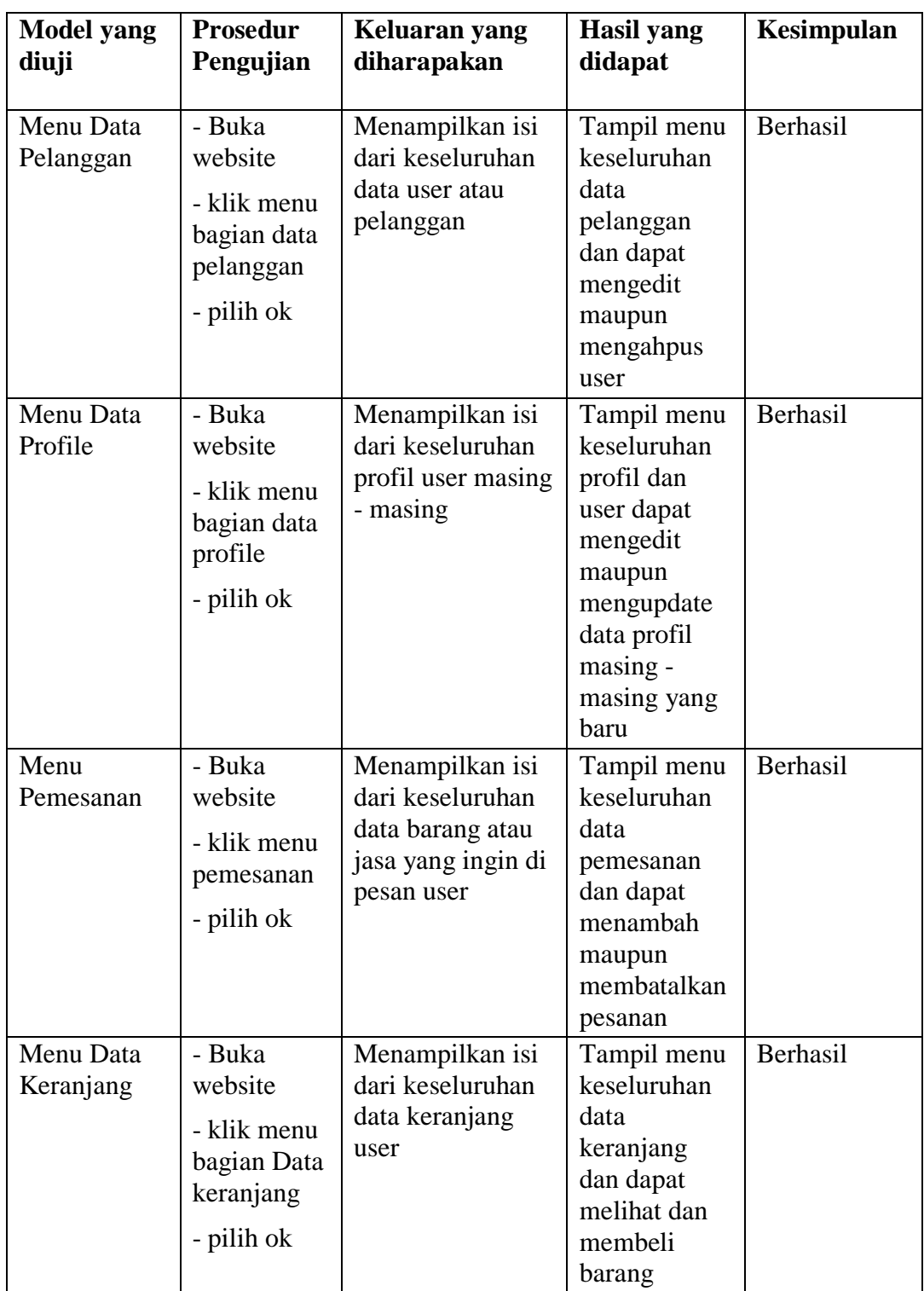

## **5.3 ANALISIS HASIL YANG DICAPAI SISTEM**

Setelah sistem diterapkan, penulis dapat mengevaluasi sistem dengan melihat kekurangan dan kelebihan dari sistem.

# **5.3.1 Kelebihan Sistem**

Sistem yang penulis rancang memiliki beberapa kelebihan, yaitu:

- 1. Sistem ini mampu menampilkan penjualan alat-alat wedding dan maupun jasa lainnya dalam bentuk website dan dibantu dengan jaringan internet.
- 2. Sistem ini dikembangkan pada website sehingga memungkinan akses bagi siapa saja seperti konsumen maupun masyarakat.
- 3. Sistem ini mampu menampilkan sebuah website dan saling berintegrasi antara admin dan user atau pelanggan.
- 4. Website ini dapat dibuka dimana dan kapan saja.

# **5.3.2 Kekurangan Sistem**

Selain kelebihan, sistem inipun memiliki beberapa kekurangan antara lain:

- 1. Tampilan sistem ini masih sederhana.
- 2. Tidak adanya sistem komunikasi di dalam website.
- 3. Kecepatan dalam penggunaan sistem ini masih belum maksimal.